**ICS feed** allows you to subscribe to the Redmed calendar using your preferred calendar tool, i.e. Gmail, Outlook, Apple Calendar etc... Whatever calendar tool you use must support ICS URL imports. Below is how to enable your feed and where to find your calendar URL.

## Step 1: Login to https://redmed.louisville.edu

Step 2: Click on My Profile at the top of the screen.

Step 3: Select Yes under Enable Public Calendar Feed.

Step 4: Copy the URL and paste into your preferred third-party calendar tool. For specific instructions on how to insert the URL into your calendar platform reference Gmail and Outlook instructions on our website or email atosupport@louisville.edu for additional help.

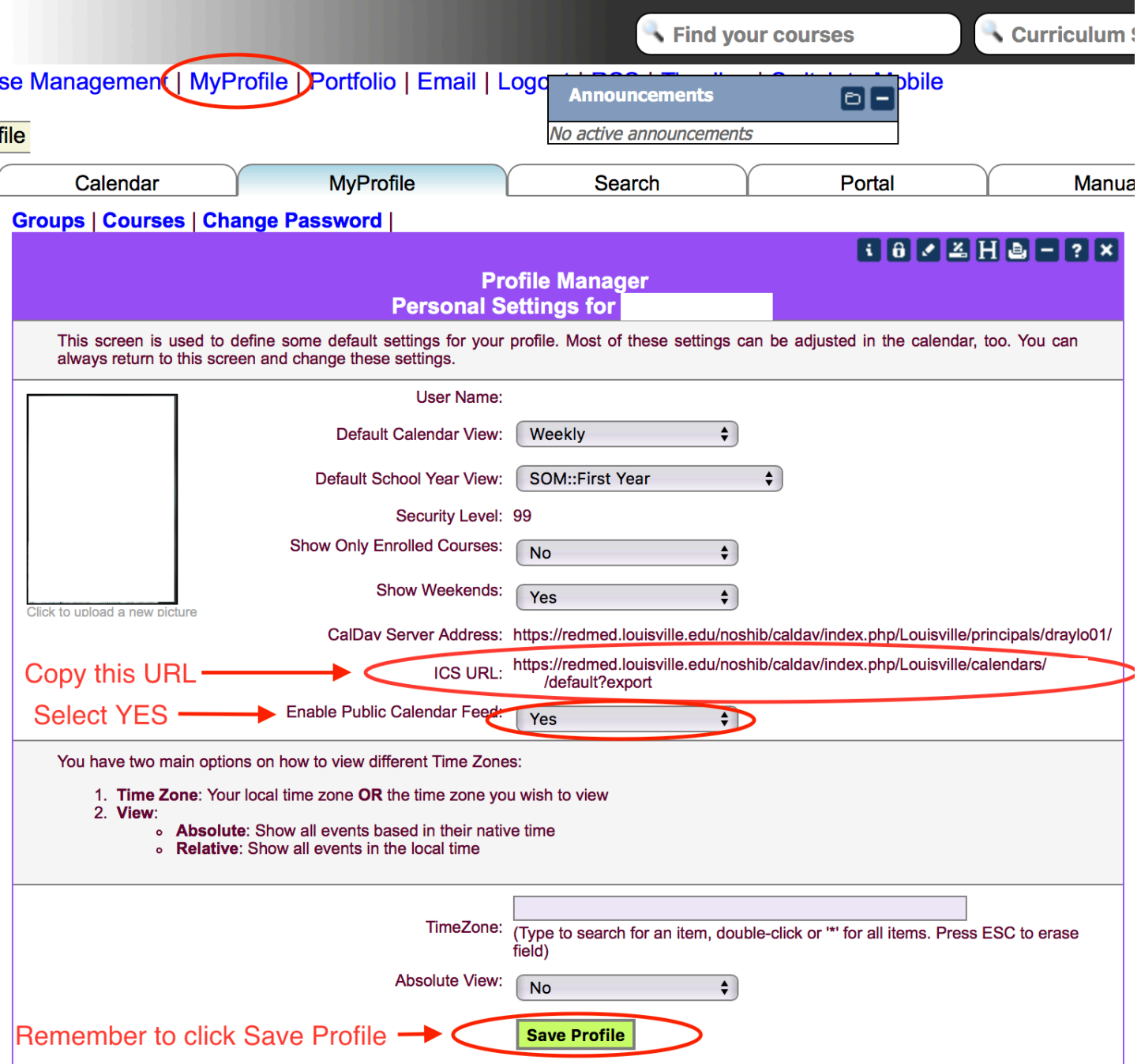